# **BAB III METODE PENELITIAN**

#### **3.1. Tahapan Penelitian**

Penelitian harus dilaksanakan secara sistematis dengan menggunakan tahapan yang teratur dan jelas, sehingga akan mendapatkan hasil yang sesuai diharapkan. Oleh sebab itu, pelaksanaan penelitian ini dibagi dalam beberapa tahap, sebagai berikut

1. Tahap Pengumpulan Data

Data yang didapatkan oleh penulis sewaktu melakukan kerja praktik pada semester 6 lalu, data tersebut meliputi gambar rencana proyek (denah, potongan, tampak bangunan, detail balok, kolom dan penampang elemen struktur), data pengujian tanah dan beberapa informasi yang diperoleh berdasakan data gambar pada saat melakukan kerja praktik.

2. Tahap Studi Literatur

Pada tahap ini perlu dilakukan studi literatur untuk menambah ilmu yang berkaitan dengan penelitian. Penulis memahami konsep dan langkah-langkah penelitian yang mengacu pada mempelajari penelitian-penelitian sebelumnya yang pernah dilakukan dengan berdasarkan acuan SNI 03-1726-2012 "Tata Cara Perencanaan Ketahanan Gempa Untuk Struktur Bangunan Gedung dan Non Gedung".

3. Pemodelan dan Pembebanan

Dari gambar kerja yang telah diberikan oleh pihak proyek, penulis memodelkan gambar kerja tersebut menggunakan *software* STERA\_3D ver. 10.0. Struktur yang dimodelkan hanya struktur atas dengan menggunakan atap berupa dak beton. Pembebanan yang dihitung yaitu beban mati, beban hidup, dan beban gempa berdasarkan SNI 03-1726-2012 "Tata Cara Perencanaan Ketahanan Gempa Untuk Struktur Bangunan Gedung dan Non Gedung", SNI 03- 2847-2013 "Persyaratan Beton Struktural Untuk Bangunan Gedung", dan

SNI 03- 1727-2013 "Beban Minimum Untuk Perancangan Bangunan Gedung dan Struktur Lain",

4. Perbandingan Hasil Output dan Penulisan Laporan

Setelah selesai pemodelan dan pembebanan langkah selanjutnya *running*  program dengan riwayat waktu gempa yang sudah di cocokkan dengan *Response Spektrum* Yogyakarta kemudian membandingkan hasil *output*  gedung dengan batu bata (*Masonry*) dengan gedung tanpa batu bata (*non* 

*Masonry*). Setelah didapatkan hasil perbandingan, kemudian dilakukan penulisan tugas akhir yang mengacu pada hasil *output* perbandingan dari STERA\_3D ver. 10.0 yang perhitungan manualnya menggunakan program *Microsoft Excel.* Tahapan penelitian secara umum proyek pembangunan Gedung Akademik 7 Lantai di Yogyakarta ini dapat dilihat pada bagan alir pada Gambar 3.1 dan lanjutan began alir pada Gambar 3.2

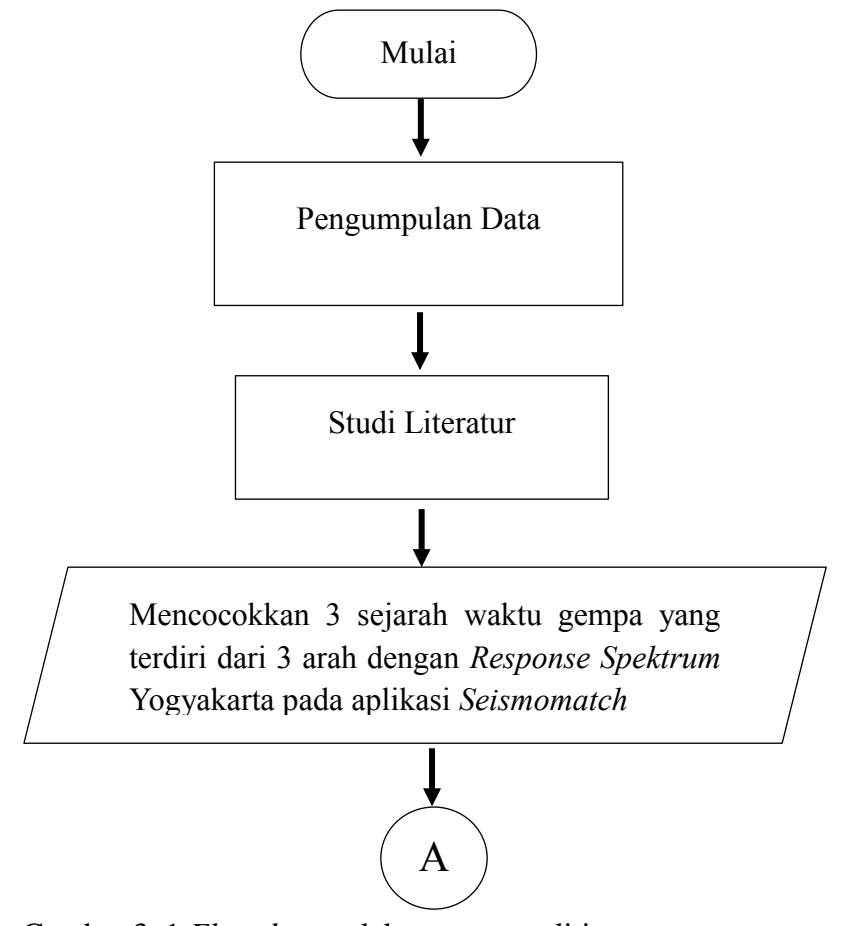

Gambar 3. 1 *Flowchart* pelaksanaan penelitian secara umum

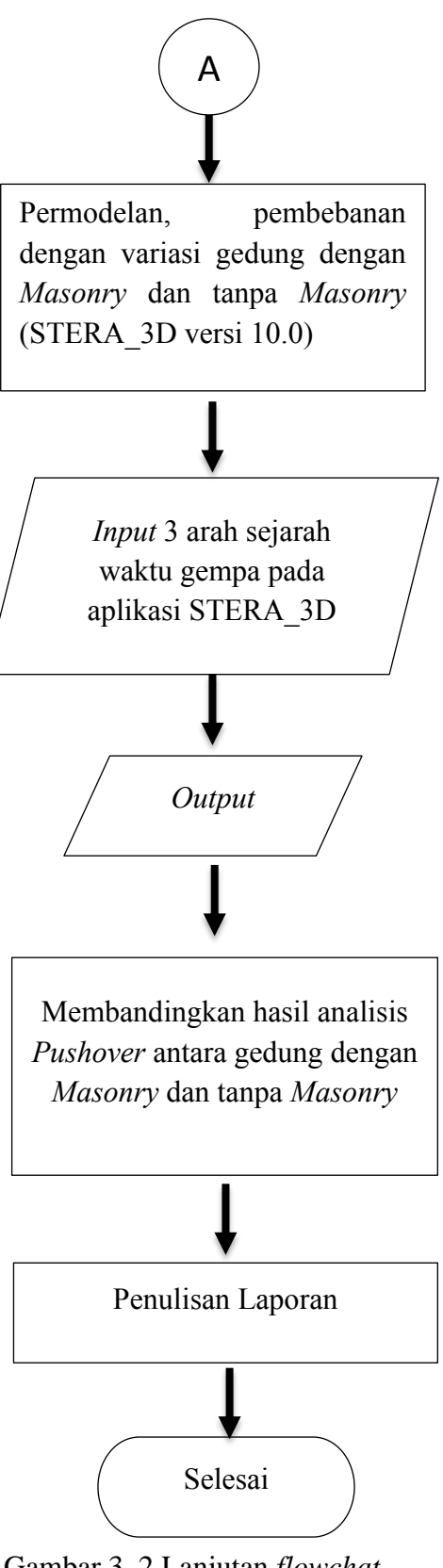

Gambar 3. 2 Lanjutan *flowchat*

#### **3.2. Data Teknis Bangunan**

## **3.2.1. Lokasi Proyek Gedung**

Penelitian ini dilakukan pada proyek Gedung Akademik 7 Lantai diYogyakarta yang terletak pada garis lintang -7,833192100373736 dan garis bujur 110,382476727695, Tamanan, Banguntapan, Bantul Daerah Istimewa Yogyakarta. Gambar 3.3 merupakan lokasi bangunan proyek.

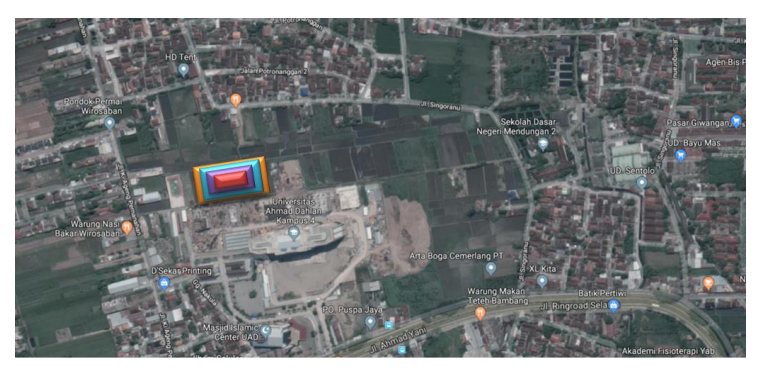

Gambar 3. 3 Lokasi proyek gedung (Google Maps, 2018)

# **3.2.2. Tampak dan Denah Bangunan**

Tinggi bangunan penelitian ini seragam yaitu 4 meter dengan Panjang 68 meter dan lebar 48 meter seperti yang terdapat pada tampak bangunan pada Gambar 3.4, Gambar 3.5, dan Gambar 3.6, dan denah bangunan pada Gambar 3.7.

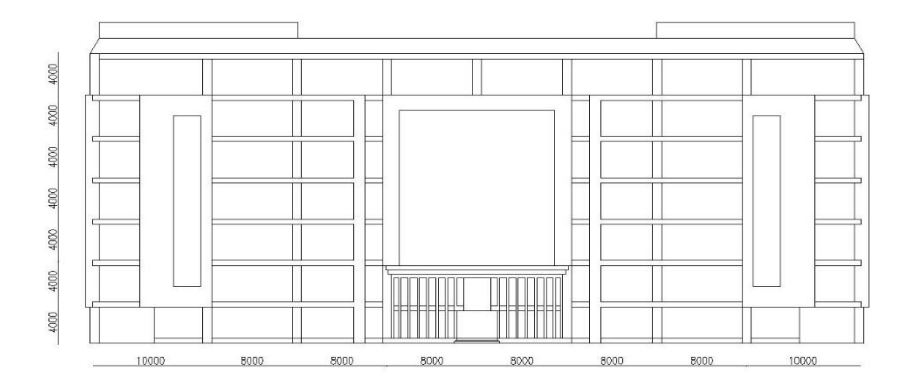

Gambar 3. 4 Tampak depan bangunan

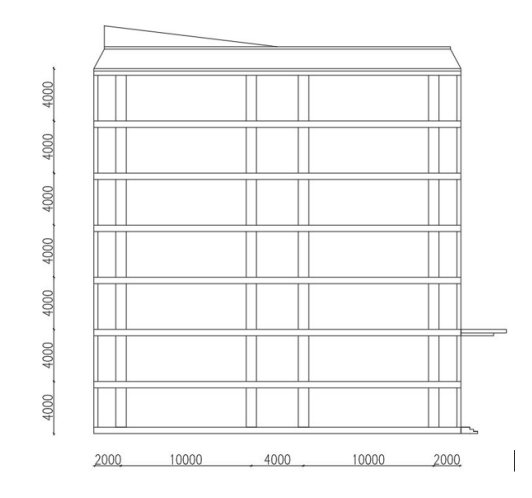

Gambar 3. 5 Tampak samping bangunan

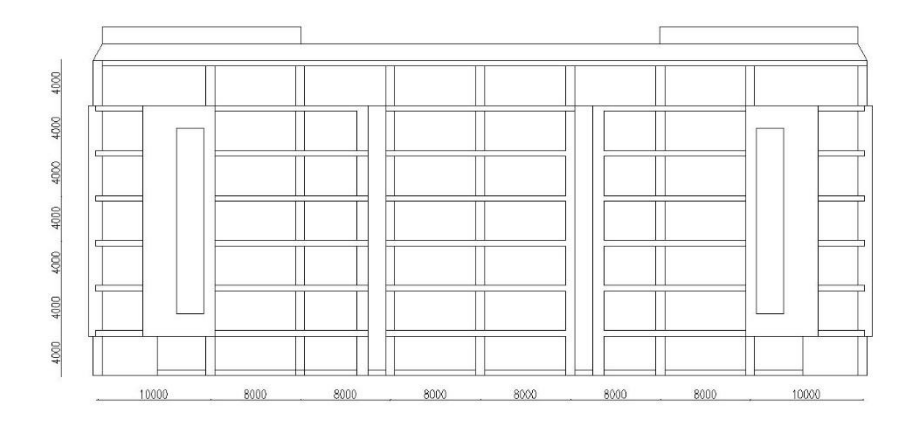

Gambar 3. 6 Tampak belakang bangunan

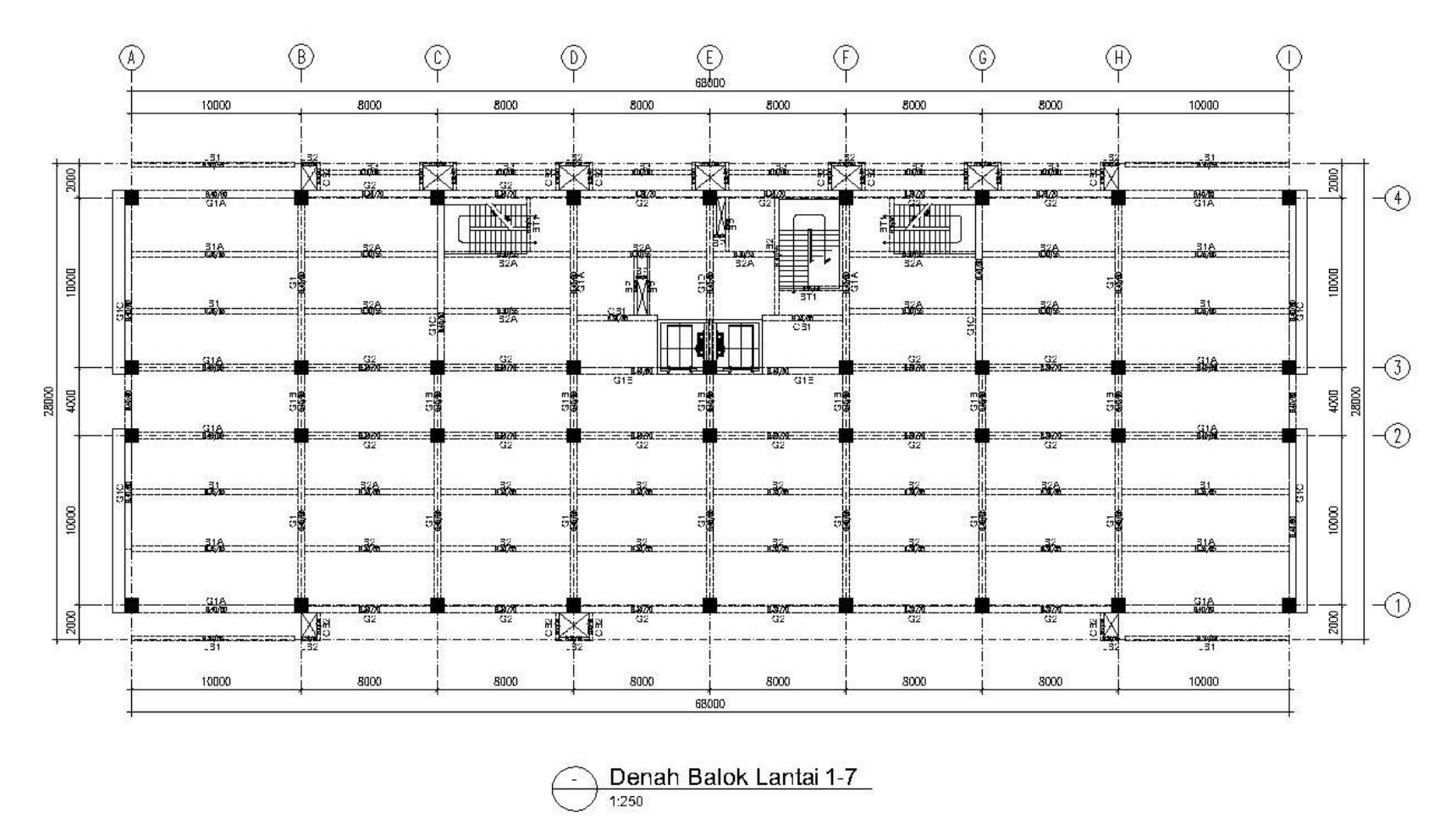

Gambar 3. 7 Denah Struktural Lantai Dasar Hingga Atap

#### **3.2.3. Fungsi Bangunan**

Gedung diperkuliahan ini difungsikan sebagai bangunan perkuliahan di Yogyakarta dengan struktur beton bertulang dan jumlah lantai 7 dengan atap berupa dak beton . (Kategori risiko IV,  $I_e = 1,50$ ).

## **3.2.4. Data Gedung**

Data gedung pada penelitian tugas akhir ini merupakan gedung perkuliahan yang dibangun di Yogyakarta, terdiri dari mutu struktur, jenis tanah, serta dimensi balok dan kolom yang dijelaskan pada Tabel 3.1 dan Tabel 3.2

- a. Mutu beton yang digunakan adalah *fc'*= 30 MPa dan 25 MPa
- b. Modulus elastisitas beton (*Ec*)

1) 
$$
4700\sqrt{F_c'} = 4700\sqrt{25} = 23500 \text{ MPa}
$$

- 2)  $4700\sqrt{F_c} = 4700\sqrt{30} = 25743 \text{ MPa}$
- c. Tebal pelat lantai yang digunakan sebagai berikut:
	- 1) 125 mm
	- 2) 150 mm
- d. Bangunan terletak diatas tanah sedang
- e. Parameter *response spectrum* pada gedung ini mengacu pada SNI 1726:2012 yaitu  $F_a$ ,  $S_1$ ,  $F_v$ , dan  $S_s$
- f. Ukuran balok:

| Jenis            | Ukuran           | Main Reiforcement Bar |               | Mutu         |
|------------------|------------------|-----------------------|---------------|--------------|
|                  |                  |                       |               | <b>Beton</b> |
| <b>Balok</b>     | Balok (mm)       | Top                   | <b>Bottom</b> | $(N/mm^2)$   |
| G <sub>1</sub> A | $400 \times 800$ | $12-D25$              | $6-D25$       | 30           |
| B <sub>1</sub>   | $350 \times 650$ | 7-D19                 | $5-D19$       | 30           |
| B <sub>2</sub>   | $300 \times 550$ | $7-D22$               | $4-D22$       | 30           |
| G <sub>2</sub>   | 350 x 700        | $6-D25$               | 4-D25         | 30           |

Tabel 3. 1 Ukuran dimensi balok

#### g. Ukuran Kolom

| Jenis<br>Kolom | Ukuran           | Main Reiforcement Bar |            | Mutu                                 |
|----------------|------------------|-----------------------|------------|--------------------------------------|
|                | Kolom<br>(mm)    | X Side                | Y Side     | <b>Beton</b><br>(N/mm <sup>2</sup> ) |
| C <sub>1</sub> | $800 \times 800$ | $6-D25$               | $10-D25$   | 25                                   |
| C <sub>2</sub> | $800 \times 800$ | $10-D22$              | $10-D22$   | 25                                   |
| C <sub>3</sub> | $800 \times 800$ | $10-D25$              | $10-D25$   | 25                                   |
| C <sub>4</sub> | $800 \times 800$ | $10-D19$              | $10-D19$   | 25                                   |
| C <sub>5</sub> | $800 \times 800$ | $10-D22$              | $10-D22$   | 25                                   |
| Cб             | $800 \times 800$ | $10 - D19$            | $10 - D19$ | 25                                   |

Tabel 3. 2 Ukuran dimensi kolom

#### **3.3. Pembebanan**

Beban yang digunakan saat pembebanan gedung pada proses analisis struktur dijelaskan pada Tabel 3.3 yang diantaranya:

- a. Pembebanan dimensi balok pada Tabel 3.4, kolom Tabel 3.5, plat lantai Tabel 3.6, tangga, serta dinding dihitung jumlah totalnya beserta beban hidup dan mati pada setiap lantai.
- b. Permodelan plat lantai dan tangga tidak dilakukan. Karena aplikasi stera tidak dapat memodelkannya. Jadi penulis mengansumsikannya dengan beban yang sudah dihitung dan disisipkan pada hitungan beban tiap lantai.
- c. Beban tangga dan bordes diasumsikan dengan pembebanan merata.

| Lantai         | Berat (kN) |
|----------------|------------|
| 7              | 6739       |
| 6              | 6644       |
| 5              | 6644       |
| 4              | 6644       |
| 3              | 6594       |
| $\mathfrak{D}$ | 6265       |
| 1              | 7460       |
|                |            |

Tabel 3. 3 Pembebanan struktur

| Nama           | dimensi (cm)   | bentang (m) | berat (kN) |
|----------------|----------------|-------------|------------|
| b <sub>1</sub> | 40 x 80        | 12          | 0,9216     |
|                |                | 4           | 0,0031     |
|                |                | 10          | 0,0077     |
| b2             | $35 \times 65$ | 8           | 0,0044     |
|                |                | 10          | 0,0055     |
| b3             | $35 \times 55$ | 8           | 0,0032     |
|                |                | 10          | 0,0040     |
| b4             | 35 x 67        | 8           | 0,0047     |

Tabel 3. 4 Pembebanan balok

Tabel 3. 5 Pembebanan kolom

| Kolom          | Dimensi (mm) | Bentang (m) | Berat (kN) |
|----------------|--------------|-------------|------------|
| C <sub>1</sub> | 800 x 800    | 4           | 0,61       |
| C <sub>2</sub> | 800 x 800    | 4           | 0,61       |
| C <sub>3</sub> | 800 x 800    | 4           | 0,61       |
| C <sub>4</sub> | 800 x 800    | 4           | 0,61       |
| C <sub>5</sub> | 801 x 800    | 4           | 0,61       |
| C <sub>6</sub> | 802 x 800    | 4           | 0,61       |

Tabel 3. 6 Pembebanan plat lantai

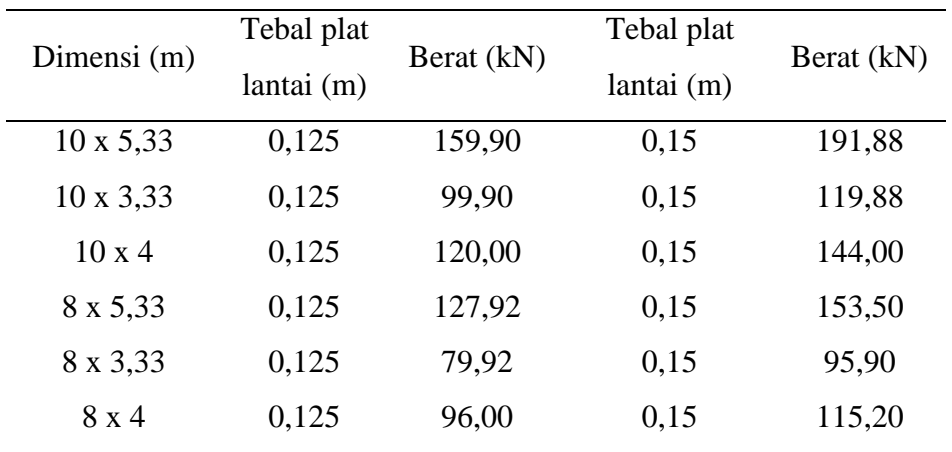

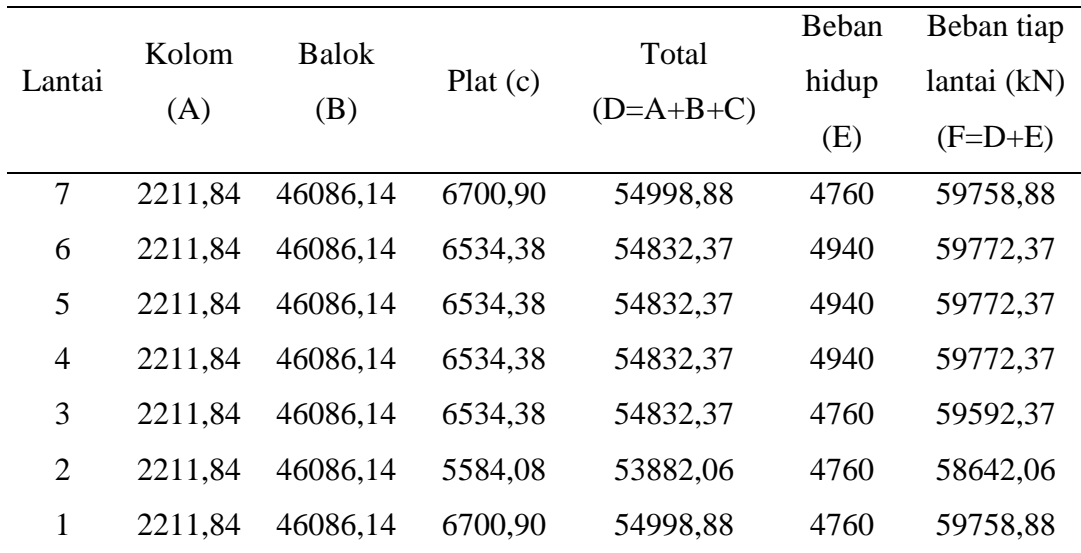

# **3.4. Permodelan**

Untuk menjalankkan program analisis non linear dilakukan permodelan struktur sebagai berikut:

- 1. Permodelan struktur menggunakan program STERA\_3D.
- 2. Plat lantai, bordes, plat tangga diasumsikan beban.
- 3. Penggunakaan input sejarah waktu gempa menggunakan data gempa *Elcentro*, Kobe dan *Parkfield.*

### **3.5. Perhitungan Pembebanan**

- 1. Beban Plat
	- a. Beban plat lantai

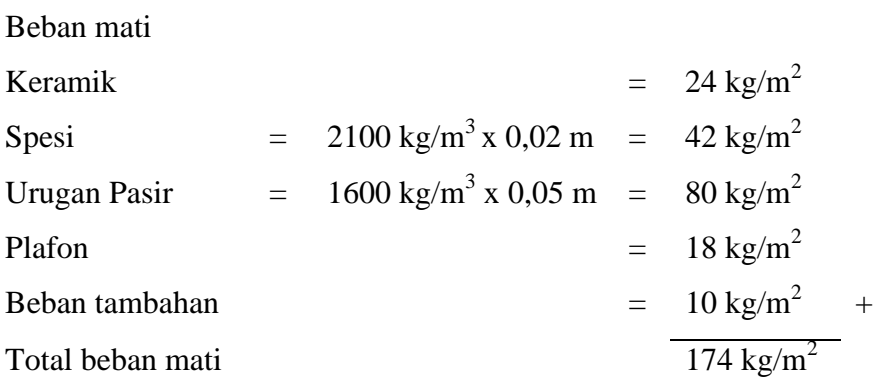

b. Beban plat tangga

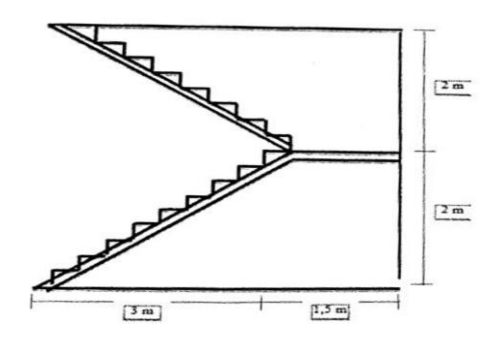

Gambar 3. 8 Tangga

2. Beban mati

Panjang miring tangga

 $2 + 2^2$  $=\sqrt{13}$  $= 3,61 \text{ m}$ 

 $Uptrede$   $= 20 \text{ cm}$ 

*Antrede* = 30 cm

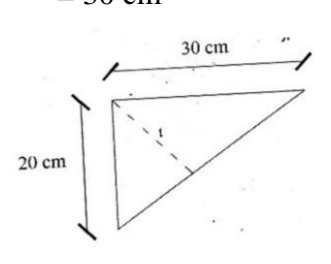

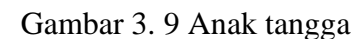

Sudut miring tangga

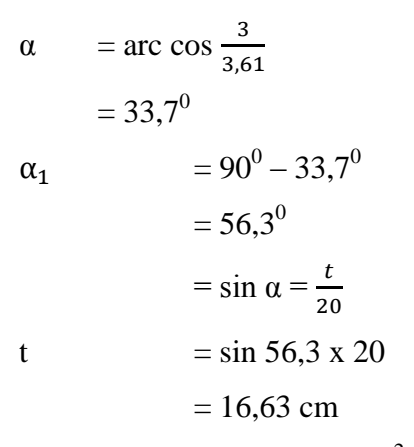

Berat 1 anak tangga dalam m<sup>2</sup>

- = Berat jenis beton bertulang x *t* x 0,5
- $= 2400 \times 0,17 \times 0,5$
- $= 204 \text{ kg/m}^2$
- 3. Beban mati

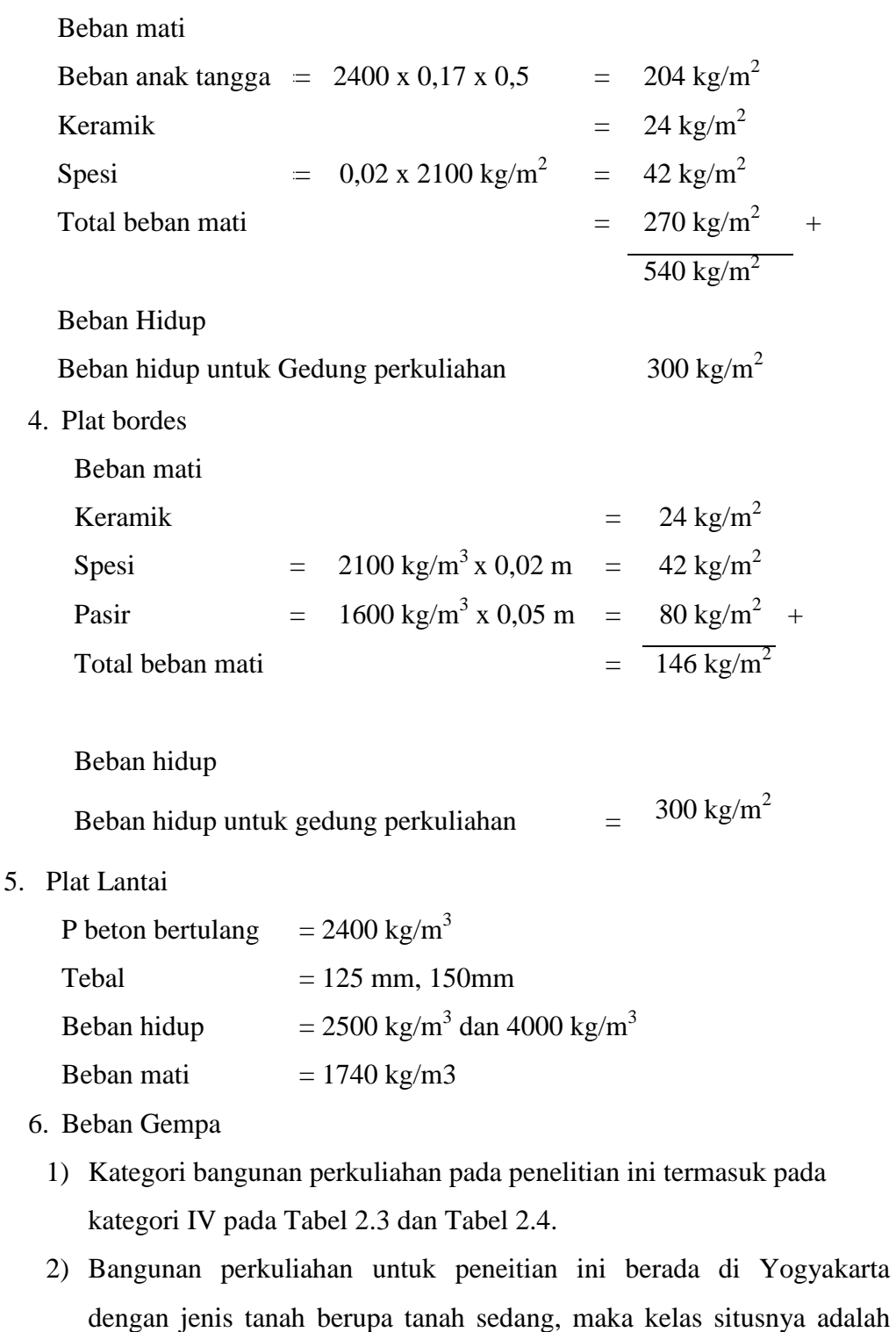

tanah sedang (SD) dan nilai parameter pada Tabel 3.4 dengan data

sebagai berikut:

Fungsi bangunan = Gedung Perkuliahan

Koordinat Puskim = Lintang -7.833192100373736

Wilaah = Yogyakarta

# = Bujur 110.382476727695

Jenis tanah = Sedang

Karena memiliki jenis tanah sedang maka termasuk situs SD.

| Variabel                        | Nilai |
|---------------------------------|-------|
| PGA(g)                          | 0.575 |
| S <sub>S</sub> (g)              | 1.344 |
| $S_I(g)$                        | 0.483 |
| $C_{RS}$                        | 0.910 |
| $C_{RI}$                        | 0.000 |
| $F_{PGA}$                       | 1.000 |
| $F_A$                           | 1.000 |
| $F_V$                           | 1.517 |
| PSA(g)                          | 0.575 |
| $S_{MS}(\mathbf{g})$            | 1.344 |
| $S_{MI}(\mathbf{g})$            | 0.732 |
| $S_{DS}(\mathbf{g})$            | 0.896 |
| $S_{DI}\left(\mathbf{g}\right)$ | 0.488 |
| $T_0$ (detik)                   | 0.109 |
| $T_s$ (detik)                   | 0,545 |

Tabel 3. 7 Nilai parameter (Puskim 2017)

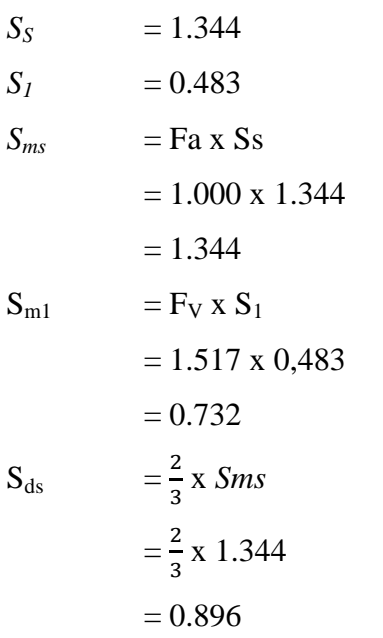

$$
S_{d1} = \frac{2}{3} \times S_{m1}
$$
  
\n
$$
= \frac{2}{3} \times 0.732
$$
  
\n= 0.488  
\n
$$
T_O = 0,2 \times \frac{S_{d1}}{S_{ds}}
$$
  
\n= 0,2 x  $\frac{0.488}{0.896}$   
\n= 0,109 detik  
\n
$$
T_S = \frac{S_{d1}}{S_{ds}} = \frac{0.488}{0.896} = 0.545 detik
$$

Menghitung *safety factor*

$$
S_F = \frac{I x R}{g}
$$
  
=  $\frac{1.5 x 8}{9.81}$   
= 1.223  
 $R_{SX} = S_F x 100\%$   
= 1,223 x 100%  
= 1,223  
 $R_{SY} = S_F x 30\%$   
= 1.223 x 30%  
= 0.367

3) Respon Spektrum

Respons spektrum adalah suatu spektrum yang disajikan dalam bentuk grafik/plot antara periode getar struktur T, lawan responrespon maksimum berdasarkan rasio redaman dan gempa tertentu. Respon-respon maksimum dapat berupa simpangan maksimum (spectral displacement, SD) kecepatan maksimum (spectral velocity, SV) atau percepatan maksimum (spectral acceleration, SA) massa struktur single degree of freedom (SDOF), (Widodo, 2001). Spektrum percepatan akan berhubungan dengan gaya geser maksimum yang bekerja pada dasar struktur. Terdapat dua macam respons spektrum yang ada yaitu respons spektrum elastik dan respons spektrum inelastik. Spektrum elastik adalah suatu spektrum respons spektrum yang didasarkan atas respon elastik suatu struktur, sedangkan spektrum inelastik (juga disebut desain respons spektrum) adalah respon spektrum yang discale down dari spektrum elastik dengan nilai daktilitas tertentu. Grafik respon spektrum Yogyakarta terletak pada gambar 3.10.

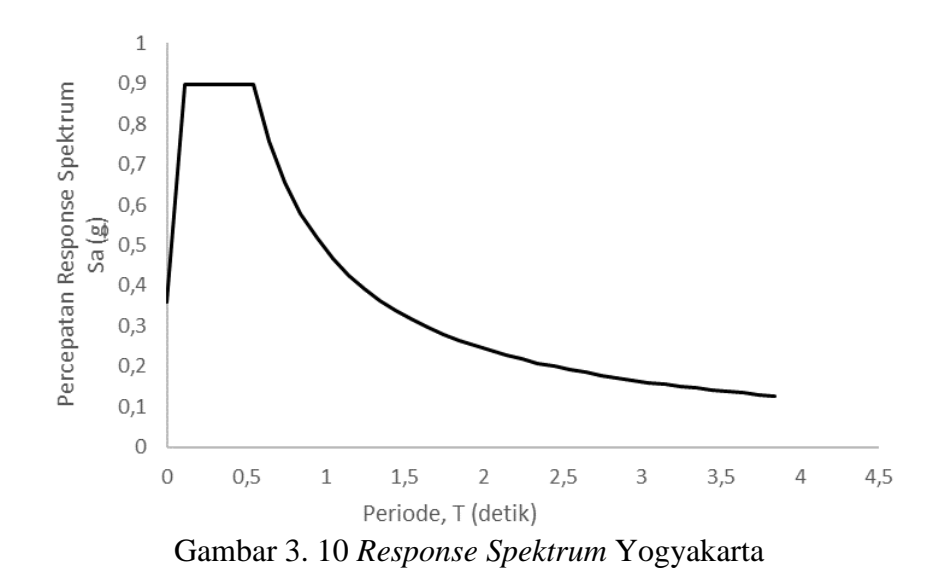

4) Data beban gempa

Bangunan diberikan beban gempa secara vertical dan horizontal arah X dan Y yang menggunakan beban El-Centro, *Parkfield*, dan Kobe, sehingga diketahui akibat yang mendekati keadaan nyatanya dilapangkan. Grafik Respon *Spektra* untuk ketiga gempa terletak pada Gambar 3.11, Gambar 3.12, dan Gambar 3.13.

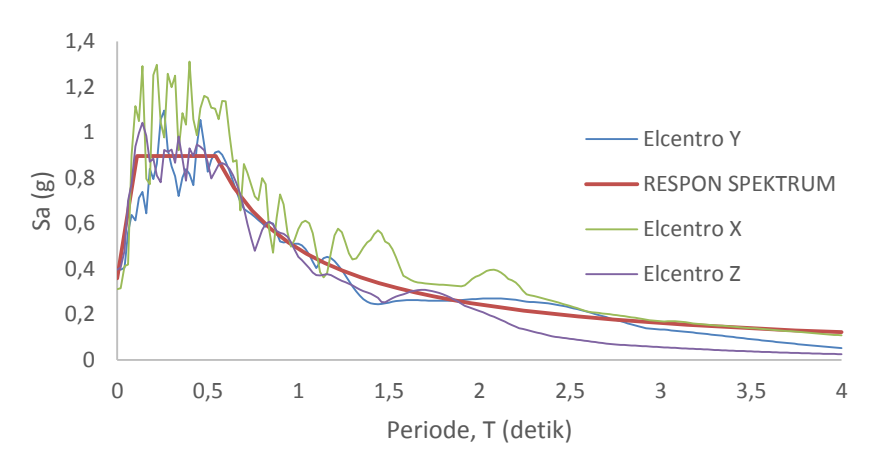

Gambar 3. 11 Respon *Spektra* Gempa *Elcentro*

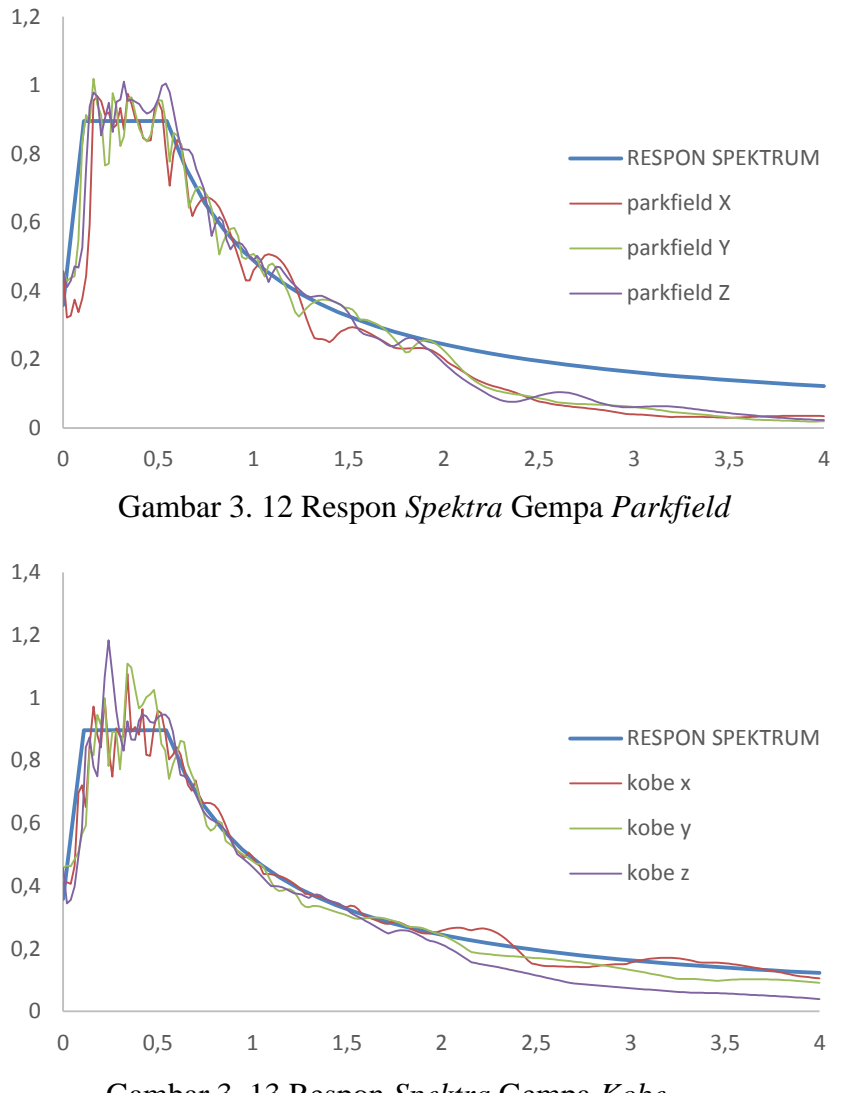

Gambar 3. 13 Respon *Spektra* Gempa *Kobe*

**3.6. Perhitungan Koefisien Modifikasi Respon**

Sistem penahan-gaya gempa yang berbeda diijinkan untuk digunakan, untuk menahan gaya gempa di masing-masing arah kedua sumbu ortogonal struktur.

$$
R_v = R_{vsd}R_{vsm}R_{vss}R_{vr} R_{v\mu}
$$

- 1) R<sub>vsd</sub> adalah faktor kekuatan cadangan geser karena desain,
- 2) R<sub>vsm</sub> adalah faktor material overstrength (sama dengan 1.25 untuk beton bertulang)
- 3) Rvss adalah sistem cadangan geser kekuatan faktor,
- 4) Rvμ adalah faktor peruletan geser, dan
- 5)  $R_{vr}$  adalah faktor geser redundansi.

Analisis *Shear Redudancy Factor* gedung tanpa *Masonry*

$$
R_{vsd} = \frac{First\,Feature}{Design\,Base\,Shear} = \frac{0.11}{0.09} = 1.1
$$
  
\n
$$
R_{vss} = \frac{Limit\,Stream}{Design\,Base\,Shear} = \frac{0.55}{0.09} = 5.6
$$
  
\n
$$
R_{vsm} = 1.25 \text{ (beton bertulang)}
$$
  
\n
$$
R_{vss} = 1.0
$$
  
\n
$$
R_{v\mu} = 1.0
$$
  
\n
$$
R_{v\tau} = 1.0
$$
  
\n
$$
R_{v\tau} = R_{vsd}R_{vsm}R_{vss}R_{vr}R_{v\mu}
$$
  
\n
$$
= 1.1 \times 5.6 \times 1.25 \times 1 \times 1
$$
  
\n
$$
= 7.7
$$

Analisis *Shear Redudancy Factor* gedung dengan *Masonry*

$$
R_{vsd} = \frac{Design Base Shear}{First Fracture} = \frac{0.28}{0.46} = 1,6
$$
  
\n
$$
R_{vss} = \frac{Limit Strength}{Design Base Shear} = \frac{0.75}{0.28} = 2,6
$$
  
\n
$$
R_{vsm} = 1,25 \text{ (beton bertulang)}
$$
  
\n
$$
R_{vss} = 1.0
$$
  
\n
$$
R_{v\mu} = 1.0
$$
  
\n
$$
R_{v\tau} = 1.0
$$
  
\n
$$
R_{v\tau} = R_{vsd}R_{vsm}R_{vss}R_{vr}R_{v\mu}
$$
  
\n
$$
= 1,6 \times 1,25 \times 2,6 \times 1 \times 1
$$
  
\n
$$
= 5,3
$$

#### **3.7. Langkah-langkah Pemodelan STERA\_3D**

Penelitian menggunakan STERA\_3D dilakuakn dengan cara membuat model struktur yang diinginkan agar dapat dijalan berdasarkan nilai beban yang dimilikinya, adapun langkah-langkah untuk membuat model struktur menggunakan STERA\_3D sebagai berikut ini.

a. Program STERA\_3Ddibuka, kemudian membuka *file* untuk kerja dengan klik "File" → "Open". Tampilan awal STERA\_3D Terdapat pada Gambar 3.14.

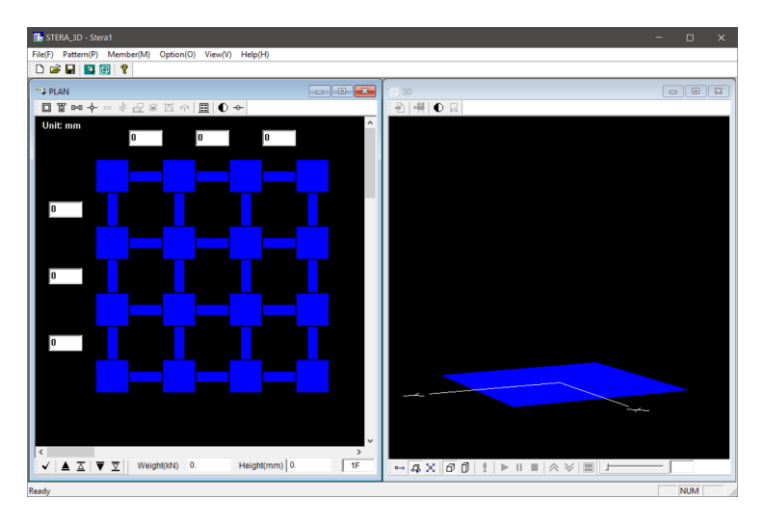

Gambar 3. 14 Tampilan awal STERA\_3D

b. Model ditampilkan dalam bentuk aktual dengan klik  $\Box$  Tampilan model struktur aktual dengan *Masonry* terdapat pada Gambar 3.15 dan untuk tanpa *Masonry* pada Gambar 3.16.

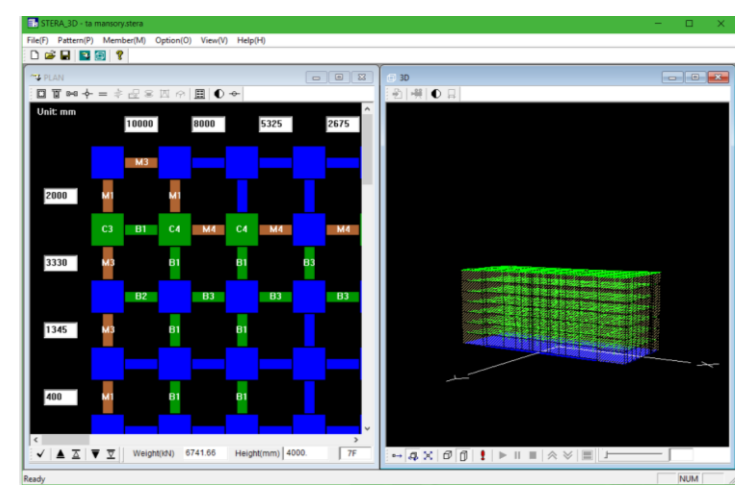

Gambar 3. 15 Tampilan model struktur aktual dengan *Masonry*

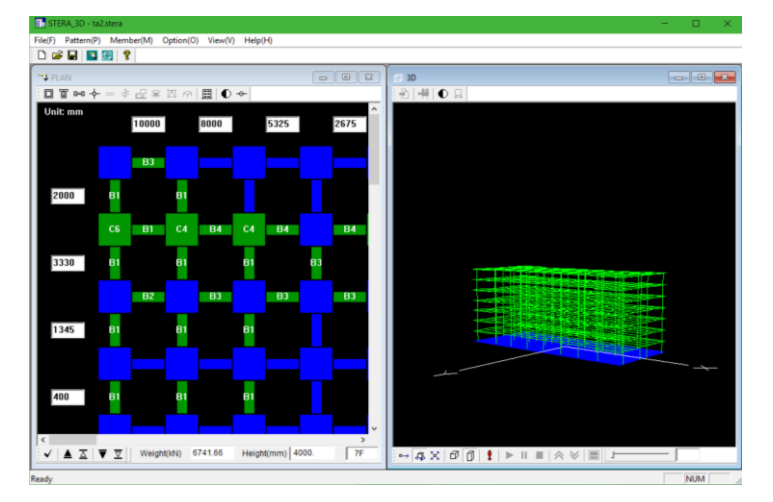

Gambar 3. 16 Tampilan model struktur aktual tanpa *Masonry*

c. Proses analisa dilakukan dengan melalui perintah *Analyze* , maka apabila model struktur sudah benar akan muncul pesan seperti dibawah. Ikon *Analyze* pada STERA\_3D terdapat pada Gambar 3.17.

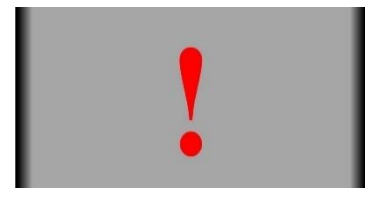

Gambar 3. 17 Ikon *Analyze*

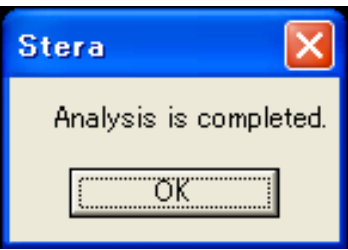

Gambar 3. 18 Tampilan analisis selesai

d. Muncul response *setting* untuk memasukkan beban gempa arah X, gempa arah Y, dan gempa arah vertikal. Input 3 arah gempa pada STERA\_3D terdapat pada Gambar 3.19 dan Gambar 3.20.

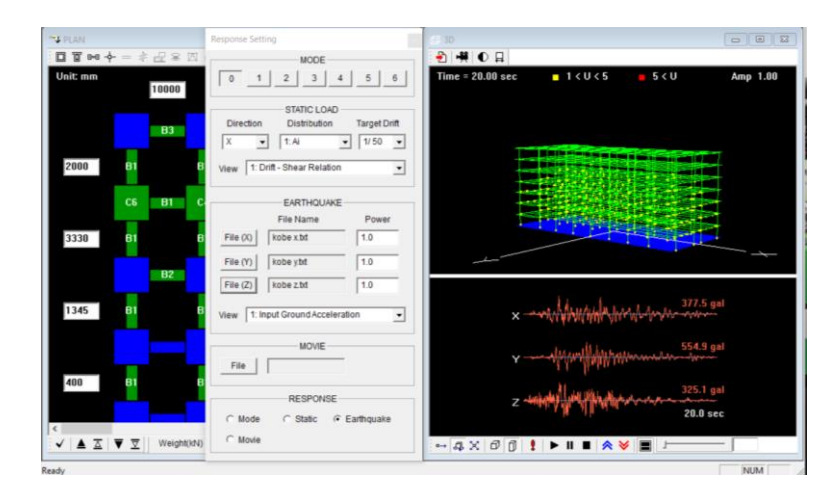

Gambar 3. 19 *Response setting* menambah beban gempa pada Gedung tanpa *Masonry*

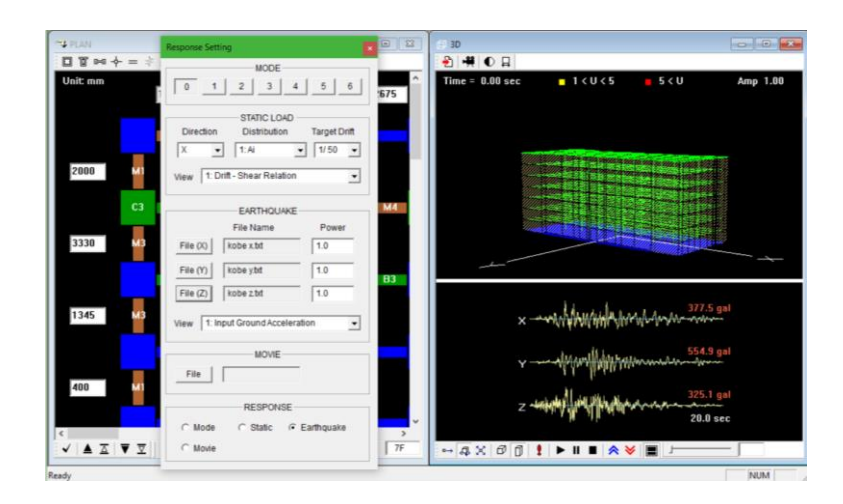

Gambar 3. 20 *Response setting* menambah beban gempa pada Gedung dengan *Masonry*

e. Proses running dilakukan dengan klik tombol *Play*, maka proses *running* akan berjalan selama waktu gempa yang dimasukkan. Ikon *Play* terdapat pada Gambar 3.12

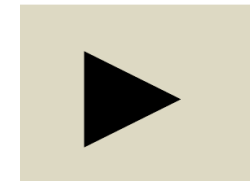

Gambar 3. 21 Ikon *Play*